### **Име, фамилия на ученика:**

ОСНОВНО УЧИЛИЩЕ "ИВАН ВАЗОВ" – с. РУСОКАСТРО, общ. Камено, Бургаска област

# **Работен лист по: Информационни технологии**

## **Клас: 5,**

Дата/ден от седмицата: 30 03 2021 – вторник

Тема на урочната единица/страница: Компютърна текстообработка - упражнение

### **Правила при въвеждане на текст**

1. Там, където е необходимо, използвайте главни букви.

2. Отделяйте думите в текста с точно един интервал.

3. Всички препинателни знаци – точка (.), запетая (,), удивителна(!), въпросителна (?), двоеточие (:), точка и запетая (;), освен тире (-),поставяйте веднага след последната буква на думата.

4. След всеки препинателен знак трябва да има интервал.

5. Тирето отделяйте с интервали и от двете страни, като съществуват и изключения, когато то е част от думата (например по-бързо,най-висок, кандидат-студент и други подобни).

6. При набора на текст на компютър не е необходимо да следите за края на реда: при достигането му курсорът автоматично се прехвърля в началото на следващия ред.

7. За да преминете към въвеждане на нов абзац (или строфа на стихотворение), натиснете клавиш Enter

### **ПРЕПИШЕТЕ и запомнете правилата при въвеждане на текст!**

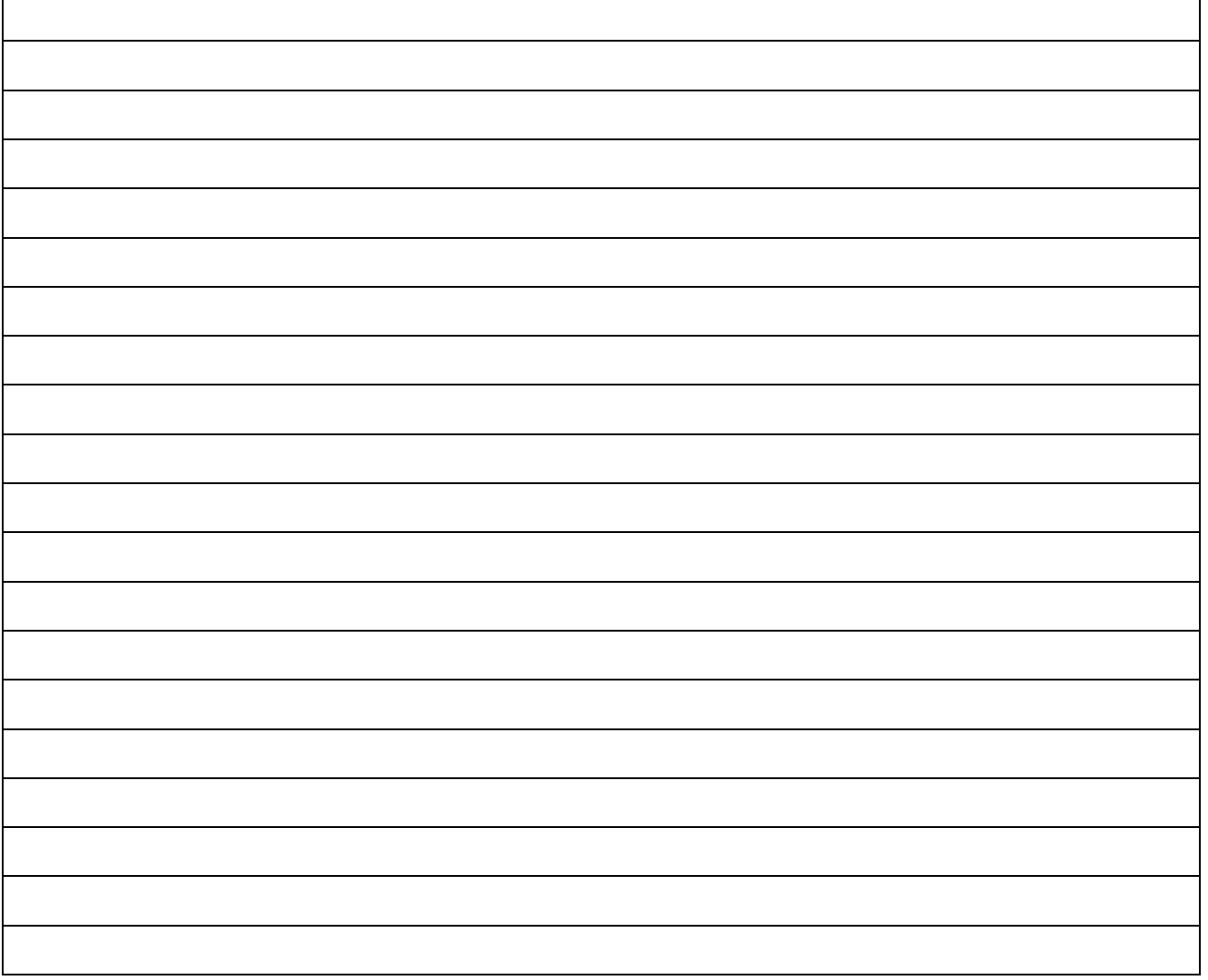